Harvard-Smithsonian Center for Astrophysics Mail...

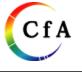

Zhao, Jun-Hui <jzhao@cfa.harvard.edu>

## miriad commands

13 messages

## Thomas, Holly Sarah <holly.thomas@cfa.harvard.edu> To: Jun-Hui Zhao <jzhao@cfa.harvard.edu> Hi Jun-Hui,

I'd like to do a small test of opening a datafile that has been saved in IDL using idl2miriad. what command do I use to open it? It's not smalod right?

thanks, holly

---

Holly Thomas Radio Telescope Data Center Harvard-Smithsonian Center for Astrophysics +1 (617) 496-0172 | holly.thomas@cfa.harvard.edu

## **Zhao, Jun-Hui** <jzhao@cfa.harvard.edu> To: "Thomas, Holly Sarah" <holly.thomas@cfa.harvard.edu>

yes, uvindex would work for you; usage:

uvindex vis=miriad-uv-filename

when one in a miriad environment.

Jun-Hui

[Quoted text hidden]

**Thomas, Holly Sarah** <holly.thomas@cfa.harvard.edu> To: "Zhao, Jun-Hui" <jzhao@cfa.harvard.edu>

Thanks Jun-Hui. [Quoted text hidden]

**Thomas, Holly Sarah** <holly.thomas@cfa.harvard.edu> To: "Zhao, Jun-Hui" <jzhao@cfa.harvard.edu>

Hi Jun-hui, I get the following warning and error when trying to do invert. Do you know the cause of these?

#### Fatal Error [invert]: Too many channels for buffer in AppWts

Thu, Dec 7, 2017 at 10:06 AM

Thu, Dec 7, 2017 at 10:15 AM

Thu, Dec 7, 2017 at 10:32 AM

Thu, Dec 7, 2017 at 11:52 AM

### Warning [invert]: Channel frequencies/velocities deviated by > 10% from linearity

Thanks, Holly

On Thu, Dec 7, 2017 at 10:15 AM, Zhao, Jun-Hui <jzhao@cfa.harvard.edu> wrote: [Quoted text hidden] [Quoted text hidden]

**Zhao, Jun-Hui** <jzhao@cfa.harvard.edu> To: "Thomas, Holly Sarah" <holly.thomas@cfa.harvard.edu>

which version do you use? [Quoted text hidden]

**Thomas, Holly Sarah** <holly.thomas@cfa.harvard.edu> To: "Zhao, Jun-Hui" <jzhao@cfa.harvard.edu> Thu, Dec 7, 2017 at 12:04 PM

Thu, Dec 7, 2017 at 11:55 AM

Hmm it looks like 2012. but thats odd because I am sourcing miriad\_WB

[hthomas@rtdc9 pipeline]\$ source /home/miriad/miriad\_WB/automiriad.csh [hthomas@rtdc9 miriad\_WB]\$ cd /data1/hthomas/pipeline/testloop/ [hthomas@rtdc9 testloop]\$ invert vis=sarah map=test.map beam=test.beam cell=0.04 imsize=2049 sup=0 options=systemp

invert: CVS Revision 1.12, 2012/05/25 12:53:15 UTC

Reading the visibility data ... Making cubes with 8192 planes Visibilities accepted: 4299 #### Warning [invert]: Channel frequencies/velocities deviated by > 10% from linearity Sidelobe suppression area is 0x0 arcsec ... this corresponds to natural weighting Applying the weights ... #### Fatal Error [invert]: Too many channels for buffer in AppWts

Thanks

p.s. sourcing puts me into the miriad\_WB directory and I have to cd back to my working directory..

[Quoted text hidden]

**Zhao, Jun-Hui** <jzhao@cfa.harvard.edu> To: "Thomas, Holly Sarah" <holly.thomas@cfa.harvard.edu> Thu, Dec 7, 2017 at 1:13 PM

sourcing miriad\_WB is correct, which should prompt the following message:

MIRIAD version **Miriad SMA-WB5.0.6** (test for SWARM only - 2x4 chunks; CSDI & MOSCSDI; SMODEL) [SMA] loaded from MIR=/home/miriad/miriad\_WB

also the message - invert: CVS Revision 1.12, 2012/05/25 12:53:15 UTC prompted after your submitting a

command:

invert vis=sarah map=test.map beam=test.beam cell=0.04 imsize=2049 sup=0 options=systemp, which indicating that you were using a correct version of invert from **Miriad SMA-WB5.0.6** 

There were two possibilities for the Fatal error that you got:

 there might be more than one environments from different Miriad versions in your login setup; make sure that in your .cshrc only 'source /home/miriad/miriad\_WB/automiriad.csh' on the RG's system or 'source /sma/local/miriad\_WB/automiriad.csh' on the Hilo system. Then, login and logout

2) the maximum number of channel images that can be made in a spectral cube is 8192;

you seemed to use the default in the input setup of the keyword "line", which attempts to make every channels in your spectral uv data. The total number of channels seemed to exceed the limit 8192. How many channels in your uv data?

To get it around, two options are suggested:

A: for narrow line with a high-spectral resolution, you may need to select a portion of the interested spectral range using keyword "line" or

using select to choose a relevant window if each of the windows has a number of channels 8192 or less. B: for broad line with a lower resolution, you may need to use "line" to bin number of channels to reduce output number of channels to

8192 or below in the imaging cube. This is often used for galactic projects. Consulting Glen P., he is an expert for such an option.

Jun-Hui

[Quoted text hidden]

**Thomas, Holly Sarah** <holly.thomas@cfa.harvard.edu> To: "Zhao, Jun-Hui" <jzhao@cfa.harvard.edu> Thu, Dec 7, 2017 at 1:27 PM

Thanks Jun-Hui, I'll look into it.

One more question - is there a way to tell in Miriad how many channels are in the data? I'm thinking about scripting it so each file would have to be checked.

[Quoted text hidden]

**Thomas, Holly Sarah** <holly.thomas@cfa.harvard.edu> To: "Zhao, Jun-Hui" <jzhao@cfa.harvard.edu> Thu, Dec 7, 2017 at 1:51 PM

n Thu, Dec 7, 2017 at 1:13 PM, Zhao, Jun-Hui <jzhao@cfa.harvard.edu> wrote: sourcing miriad\_WB is correct, which should prompt the following message:

MIRIAD version **Miriad SMA-WB5.0.6** (test for SWARM only - 2x4 chunks; CSDI & MOSCSDI; SMODEL) [SMA] loaded from MIR=/home/miriad/miriad\_WB

I dont get this. I donesn't show anything.

| also th                | e message - invert: CVS Revision 1.12, 2012/05/25 12:53:15 UTC pro<br>and:                                                                   | ompted after your submitting   |
|------------------------|----------------------------------------------------------------------------------------------------|--------------------------------|
|                        | vis=sarah map=test.map beam=test.beam cell=0.04 imsize=2049 sup<br>indicating that you were using a correct version of invert from Miriad \$ |                                |
| es I get               | VS Revision 1.12, 2012/05/25 12:53:15 UTC                                                                                                    |                                |
|                        |                                                                                                    |                                |
|                        | the visibility data<br>cubes with 2784 planes                                                                                                |                                |
|                        |                                                                                                    |                                |
|                        |                                                                                                    |                                |
| Thoro                  | were two possibilities for the Estal error that you get:                                                                                     |                                |
|                        | were two possibilities for the Fatal error that you got:<br>re might be more than one environments from different Miriad versions            | s in your login setup;         |
|                        | ke sure that in your .cshrc only 'source /home/miriad/miriad_WB/autom<br>source /sma/local/miriad WB/automiriad.csh' on the Hilo system.     | niriad.csh' on the RG's system |
|                        | n, login and logout                                                                                                    |                                |
|                        |                                                                                                    | who is 0100                    |
|                        | maximum number of channel images that can be made in a spectral of seemed to use the default in the input setup of the keyword "line", wh    |                                |
| eve                    | ry channels in your spectral uv data. The total number of channels see                                                                       |                                |
|                        | v many channels in your uv data?<br>jet it around, two options are suggested:                                                                |                                |
| A: fo                  | or narrow line with a high-spectral resolution, you may need to select a                                                                     | a portion of the interested    |
|                        | al range using keyword "line" or sing select to choose a relevant window if each of the windows has a                                        | number of channels 8192 or     |
| less.                  |                                                                                                    |                                |
|                        | or broad line with a lower resolution, you may need to use "line" to bin number of channels to                                               | number of channels to reduc    |
|                        | 192 or below in the imaging cube. This is often used for galactic projection                                                                 | cts. Consulting Glen P., he is |
| an exp                 | pert for such an option.                                                                                                    |                                |
| J                      | un-Hui                                                                                                    |                                |
|                        |                                                                                                    |                                |
| heers, I               | -                                                                                                    |                                |
| uoted tex<br>uoted tex |                                                                                                    |                                |
|                        | a maachij                                                                                                    |                                |
|                        |                                                                                                    |                                |

Dear Holly,

Can we have a meeting next Monday (12/11) at 3pm EST to go through these issues ? I have something more urgent matters need to handle now. Jun-Hui [Quoted text hidden]

Thomas, Holly Sarah <holly.thomas@cfa.harvard.edu>

Thu, Dec 7, 2017 at 2:03 PM

To: "Zhao, Jun-Hui" <jzhao@cfa.harvard.edu>

No problem. Though I am off next monday. I'm around the following one though - the 18th if that works? [Quoted text hidden]

Zhao, Jun-Hui <jzhao@cfa.harvard.edu>Thu, Dec 7, 2017 at 2:18 PMTo: "Thomas, Holly Sarah" <holly.thomas@cfa.harvard.edu>Thu, Dec 7, 2017 at 2:18 PM

18th is fine but not afternoon when I will have an appointment for eye examination at 2pm. Can we have a meeting at 10am on 18th? Jun-Hui [Quoted text hidden]

**Thomas, Holly Sarah** <holly.thomas@cfa.harvard.edu> To: "Zhao, Jun-Hui" <jzhao@cfa.harvard.edu>

Thu, Dec 7, 2017 at 2:27 PM

Sound good, I'll see you then.

[Quoted text hidden]